# **FM радиоприёмник на MK ATMega8 и RDA5807M**

# **с дисплеем Nokia5110.**

Программа для МК ATMEGA8, который работает на частоте внутреннего генератора 8 Мгц. Версия программы: *Nokia & ATMega8\_v6.3.*

Основные функции программы:

- Поиск нужной станции при удержании одной из кнопок CH+ или CH-.
- Непрерывное изменение громкости при удержании одной из кнопок V+ или V-.
- Полное выключение громкости при уровне равном 00.
- Переход в режим автопоиска производится если перед включением питания нажать и удерживать кнопку CH+.
- Перебор станций, сохранённых в памяти программ вверх и вниз по списку, а также автопоиск станций вверх и вниз по диапазону кнопками CH+ или CH-.
- Вывод на индикатор частоты и названия станции. Частота станции выводится цифрами удвоенной величины.
- Запись последней частоты настройки и уровня громкости в память EEPROM при каждой настройке на станцию.
- При включении начинает работу на сохранённой частоте с предыдущим уровнем громкости.
- Индикация уровня громкости на дисплее цифрами от 00 до 16.
- Индикация уровня сигнала на дисплее четырьмя столбиками.
- Индикация "Моно-Стерео" как на дисплее, так и светодиодом.
- Подсветка дисплея при включении и при нажатии на любую кнопку в течение 10 сек.

Распределение портов микропроцессора:

- PB0 Св. диод индикатор стерео-сигнала
- PB1 D/C Выбор режима передачи данных (1) или команды (0) LCD
- PB2 СЕ Выбор чипа (0) LCD
- PB3 DIN Входные данные LCD
- PB4 RES Линия сброса LCD (0)
- PB5 CLK Линия тактирования LCD
- PC0 Кнопка V+ увеличения громкости
- PC1 Кнопка V- уменьшения громкости
- PC2 Кнопка CH+ выбора следующей станции
- PC3 Кнопка CH- выбора предыдущей станции
- PC4 (SDA) Двунаправленная шина данных
- PC5 (SCL) Двунаправленная шина тактирования
- PD3 Выходной инверсный сигнал подсветки дисплея
- PD4 Выходной прямой сигнал подсветки дисплея

Особенностью данной версии программы является поиск нужной станции при удержании одной из кнопок выбора станции CH+ или CH-. При этом в нижней строке дисплея отображается увеличивающийся или уменьшающийся номер выбираемого канала в том порядке, в котором он записан в пользователем в перечне радиостанций. При появлении на дисплее нужного номера канала, кнопку выбора станции нужно отпустить, после чего производится настройка на выбранную станцию. Эта функция особенно будет удобна в городах с большим количеством вещающих станций. Так же для удобства поиска, можно при составлении списка поместить перед названием станции её номер в списке.

Другой особенностью программы является регулировка звука непрерывно, а не пошагово, как ранее. Для этого нужно нажать и удерживать одну из кнопок V+ или V-. При этом будет плавно регулироваться громкость звучания, а в верхней строке дисплея рядом с пиктограммой динамика будет отображаться условный уровень громкости.

При достижении значения уровня 00 звук полностью отключается, однако при новом включении приёмника, уровень будет не нулевым, а минимальным (01).

Из-за того, что теперь используется длительное нажатие кнопок управления, переход в режим автонастройки производится в случае, если перед включением приёмника нажать и удерживать кнопку CH+ до появления сообщения «Автонастройка».

Вывод 7 подсветки индикатора соединяется с выводом порта D микроконтроллера напрямую, без промежуточного транзисторного ключа, т. к. ток подсветки по моим измерениям составляет всего 5,2 мА. Для индикатора Nokia5110 на плате синего цвета вывод подсветки нужно соединить с выводом порта PD4, для индикаторов на плате красного цвета этот вывод нужно соединить с выводом порта PD3. На схеме условно показано это соединение через джампер J1.

Если радиоприёмник питается от автономного источника, то в целях продления срока службы батареи питания индикатор стереосигнала можно не устанавливать, если же приёмник питается от сети и вопрос экономии электроэнергии не стоит, то вывод 7 подсветки дисплея Nokia5110 можно соединить с общим проводом (красная плата) или с шиной питания (синяя плата), чтобы подсветка была постоянно.

Если в радиоприёмнике имеется только один канал УМЗЧ (моно), то сигнал с выхода тюнера на усилитель нужно подать через сумматор на резисторах R5...R7 (см, фрагмент схемы в рамке). При этом остаётся возможность добавить в схему разъём линейного выхода для подключения головных телефонов или стерео-усилителя.

В памяти МК записаны частоты и названия радиостанций, вещающих в моём городе. Их легко можно изменить на действующие в вашей местности, не вдаваясь в детали работы программы и затем перекомпилировать программу.

Для того, чтобы прописать частоту и название станций в вашем городе, нужно открыть ассемблерный файл программы *User\_set.asm* в любом текстовом редакторе, можно даже в блокноте, но удобнее это будет сделать в привычной вам среде программирования. Здесь вы увидите строку вида:

# *.equ Nst = 15 ;Число местных станций*

Вместо числа 15 поставьте своё число радиостанций, вещающих в вашей местности. Далее идут строки данных с перечнем радиостанций и их частот, например такая строка:

# *.DB 140,' ','R','a','d','i','o',' ','S','h','a','n','s','o','n',0 ;Радио Шансон 1010*

После директивы "DB" нужно ввести число шагов настройки частоты (один шаг равен 100 КГц). Это число определяется как разность между частотой радиостанции представленной в виде числа шагов и нижней границей диапазона равной 870 шагов (87 МГц). Например, для частоты 101,2 МГц получаем:

#### $1012 - 870 = 142$

Далее через запятую в одинарных кавычках идут 14 символов названия станции, в том числе пробелы, при помощи которых вы можете отцентрировать название на экране. Заканчивается строка нулём, который является признаком окончания вывода сообщения на дисплей. После точки с запятой идёт ваш комментарий, который при компиляции игнорируется, поэтому можно писать там, что угодно.

В некоторых случаях возникает необходимость изменить контрастность дисплея. Настроить контрастность дисплея даже проще, чем записать частоты радиостанций в вашей местности. Для этого в драйвере ЖК-индикатора (*файл Nokia5110\_driver.asm*) нужно найти раздел "Таблица кодов команд инициализации LCD". Там вы увидите строку

# *.db 0x21, 0xBC, 0x06, 0x13, 0x20, 0x0C*

В этой строке замените шестнадцатеричное число *0xBC* на другое, например на *0xC8* и

перекомпилируйте проект в Proteuse или в другой программе. Возможно придётся подобрать это число, если контрастность будет слишком большой и будут видны тёмные прямоугольники вокруг знаков.

Чтобы получить НЕХ-файл из ассемблерной программы, нужно создать проект в удобной для вас среде программирования, например в программе AVRStudio, загрузить в него все исходники и скомпилировать проект, нажав на кнопку Build. Существуют и другие программы, например Proteus. Для этой программы я уже создал соответствующий проект и Вам остаётся только отредактировать файл User set.asm, в котором прописать свои радиостанции, запустить Proteus и выполнить на команду Build All.

Если у вас установлена программа Proteus, то вы можете, нажимая виртуальные кнопки, понаблюдать на экране как будет выглядеть название станции на дисплее. Если чтото вас не устроит, вы можете оперативно, не прибегая к программированию микроконтроллера, исправить программу.

При программировании МК необходимо запрограммировать следующие фьюзы: CKSEL0, CKSEL1, CKSEL3 и SUT0. (см. скриншот в статье).

Ниже приведены две схемы радиоприёмника, содержащие минимальное количество деталей. Вторая схема радиоприёмника рассчитана на питание от одного литий-ионного элемента напряжением 3,7 В. В этом случае оказалось возможным исключить из схемы стабилизатор питания радиомодуля и запитать его через диод.

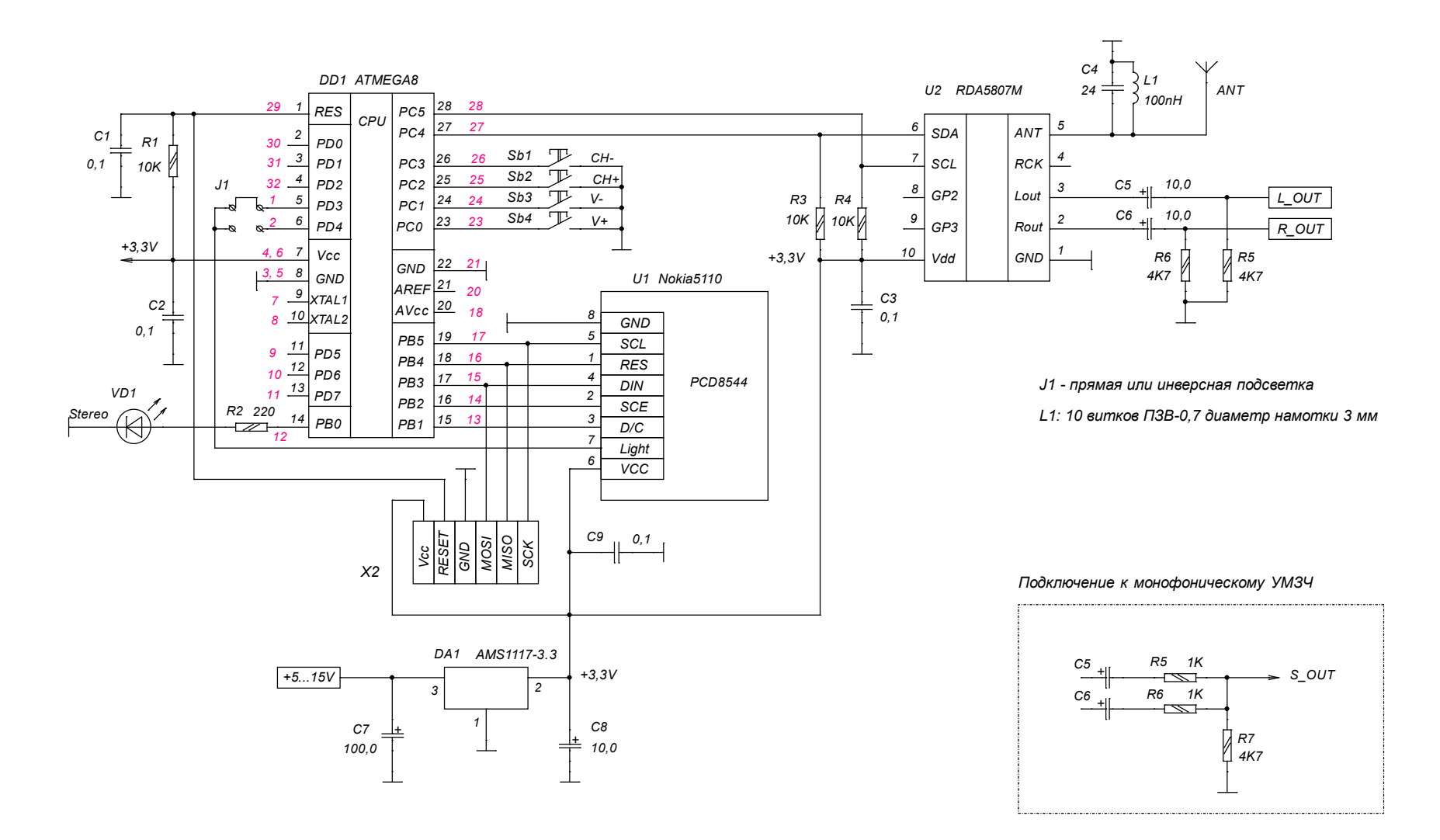

*Красным цветом указаны номера выводов для ATMega8 в планарном корпусе.*

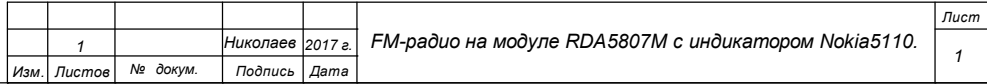

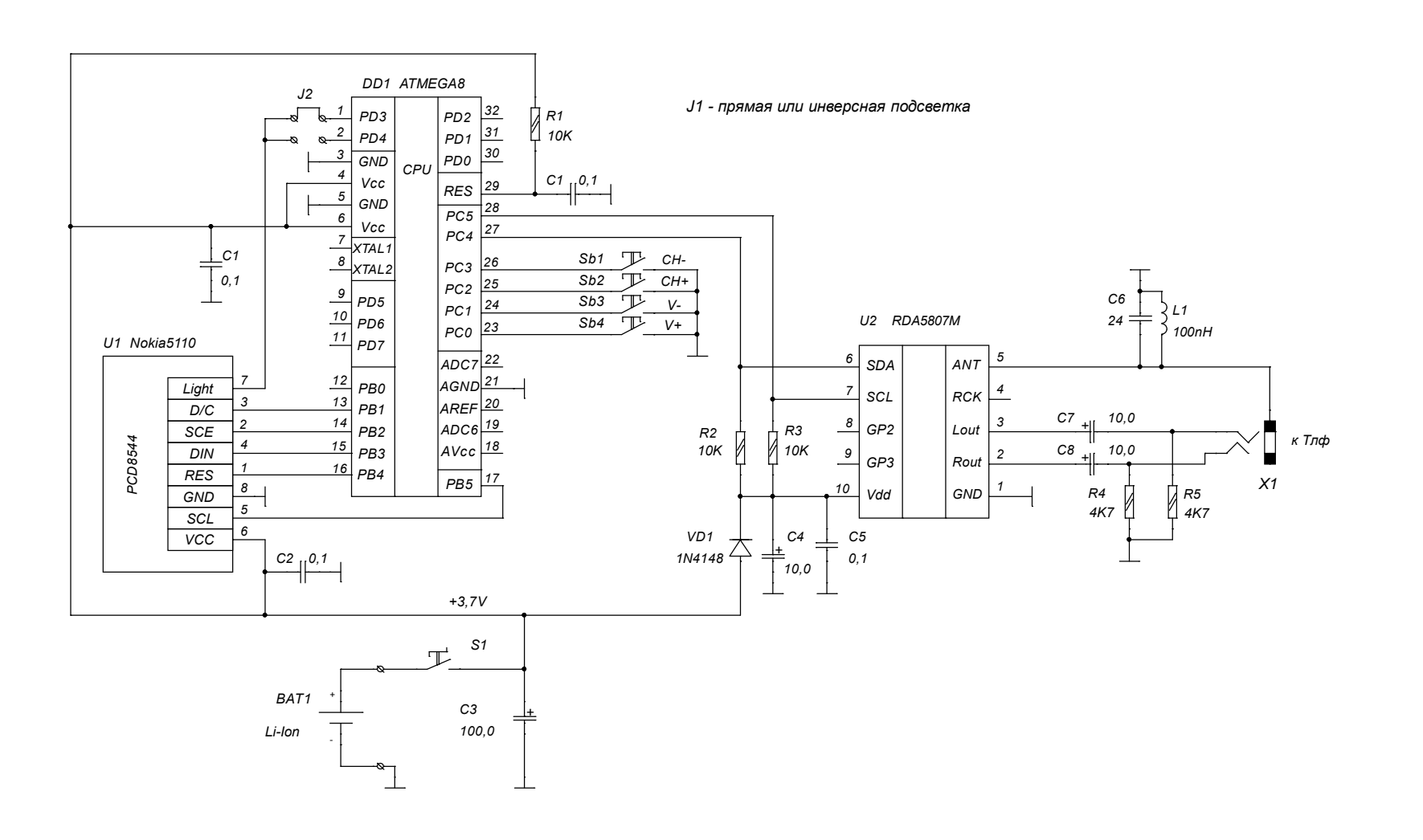

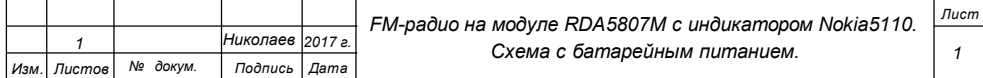